### **prolintpy: Overview and Tutorial**

prolintpy is a lightweight python library that aimes to automate the analysis and visualization of Protein-Lipid interactions.

It is districbuted as part of the ProLint framework with the aim of bridging the widening gap between data generation and gaining insight on biologically-relevant interactions between lipids and proteins. prolintpy is the library that the ProLint webserver uses on the backend to automate topology generation and analysis of lipid-protein interactions. Nevertheless, prolintpy includes a dedicated interface for the visualization of lipid-protein interactions similar to the webserver which can be accessed through JupyterLab/Jupyter Notebook.

You can use prolintpy for the following:

- 1. Automatically generate a topology description of your system (no tpr file needed)
- 2. Calculate contact-based metrics for lipid-protein interactions
- 3. Calculate 2D and 3D densities (3D densities are work in progress)
- 4. Calculate physics-based properties (in progress)
- 5. Interactively visualize lipid-protein interactions

## **Section 0: Installation**

*# Python v3.6 or v3.7 are supported. Python v3.8 may not work. # Method 1* pip install prolintpy *# Method 2* git clone https://github.com/ProLint/prolintpy.git cd prolintpy conda env create -f environment.yml conda activate prolint *# Method 3* git clone https://github.com/ProLint/prolintpy.git cd prolintpy python setup.py install *# Method 4 (if MDTraj causes problem)* conda create --name prolint python=3.7 conda activate prolint conda install -c conda-forge mdtraj python -m pip install prolintpy

prolintpy relies on MDTraj to read input data files, as such, it is the only module that has to be imported alongside prolintpy:

import numpy as np import mdtraj as md import prolintpy as pl

# **Section 1: Loading data and topology description**

Load the data using MDTraj

**Note**

The system we are loading contains only lipids and protein beads (water and ions have been removed). This is important otherwise prolintpy may treat water as if it were a lipid.

The image below shows the system we are going to load and work with. The protein is shown with magenta, lipids are colored with blue (POPS), orange (POPE), and green (CHOL).

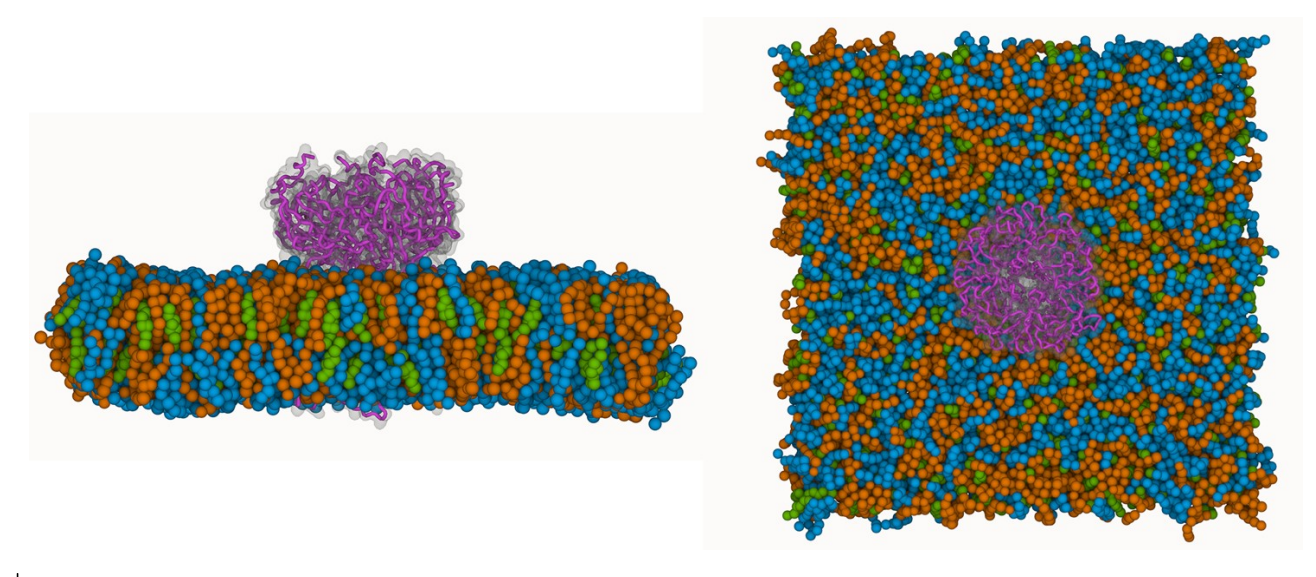

```
# MDTraj v1.9.6 seems to have a bug when reading Martini coordinate 
files. 
# That why prolintpy currently forces the installation of v1.9.5
t = md.load('./data/test data 1.txtc', top='./data/test data 1.gov')t
```
<mdtraj.Trajectory with 17 frames, 23820 atoms, 3240 residues, and unitcells at 0x7fe268532a10>

#### **Load the data to prolintpy and define the protein and lipid topology**

We first specify the resolution of the input data and indicate if we want to combine the proteins (only applicable if there are more than one protein in the system). Combining proteins will result in the calculated metrics being averages of all copies. In our system we only have one protein so we do not need it.

```
resolution = "martini"
combine proteins = False
lipids = pl.Lipids(t.topology, resolution=resolution)
proteins = pl.Proteins(t.topology, 
resolution=resolution).system_proteins(merge=combine_proteins)
```
#### **Extracting information from the input system**

Get all the lipid residues in the system

```
lipids.lipid_names()
```

```
array(['POPE', 'POPS', 'CHOL'], dtype=object)
```
Get the names of the different lipids as well as their count

```
lipids.lipid_count()
```
{'POPE': 652, 'POPS': 652, 'CHOL': 652}

Get a pandas DataFrame for the defined systems

```
lipids.ldf.head()
```
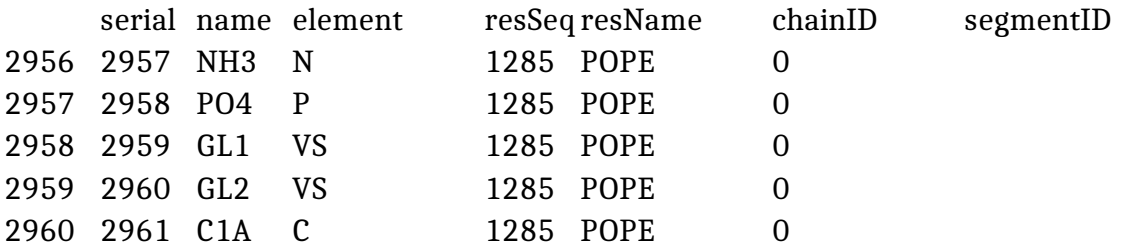

Retrieve the residue IDs of all cholesterol lipids

lipids.ldf[lipids.ldf.resName == "CHOL"].resSeq.unique()

array([1937, 1938, 1939, 1940, 1941, 1942, 1943, 1944, 1945, 1946, 1947, 1948, 1949, 1950, 1951, 1952, 1953, 1954, 1955, 1956, 1957, 1958, 1959, 1960, 1961, 1962, 1963, 1964, 1965, 1966, 1967, 1968, 1969, 1970, 1971, 1972, 1973, 1974, 1975, 1976, 1977, 1978, 1979,

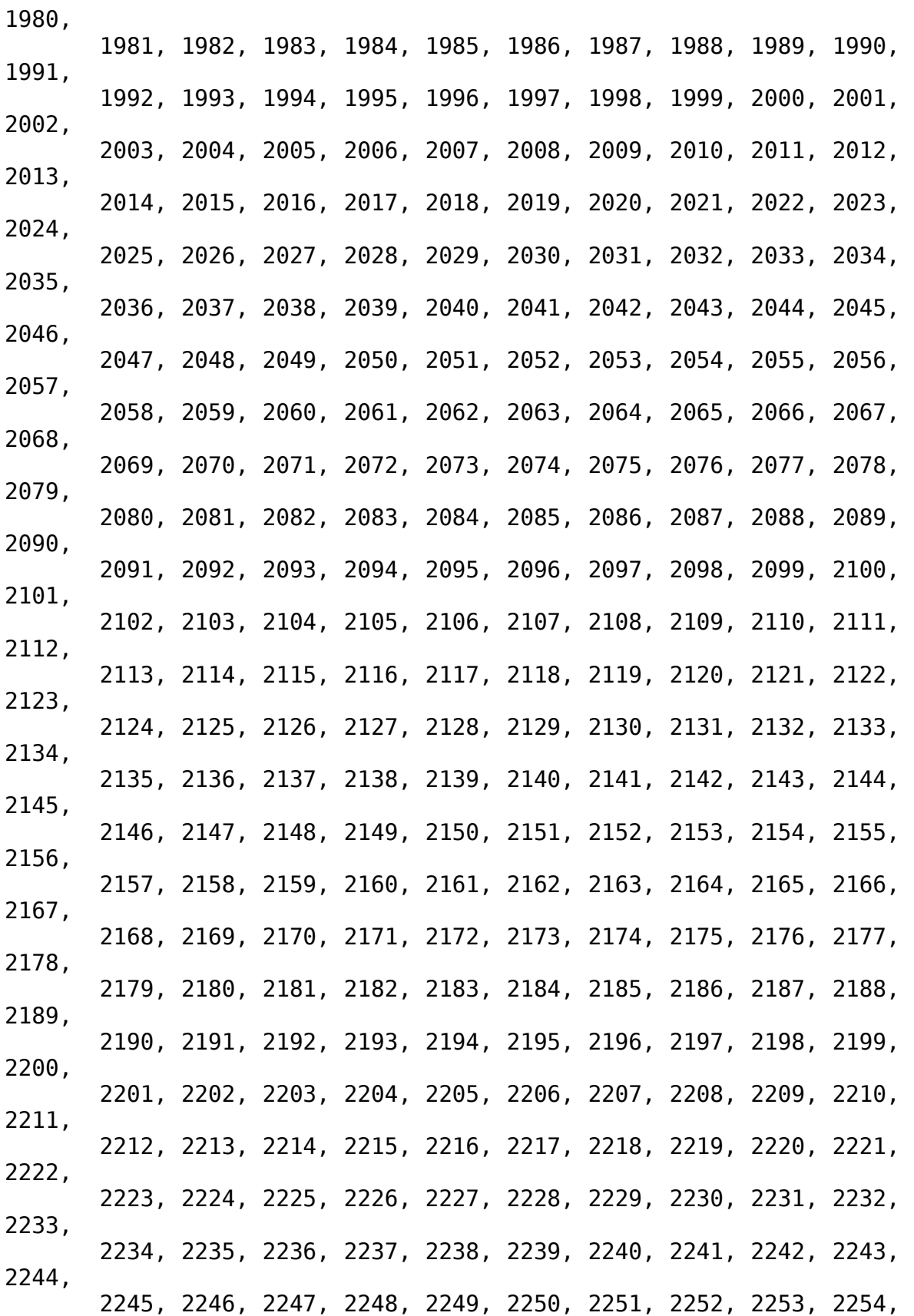

4

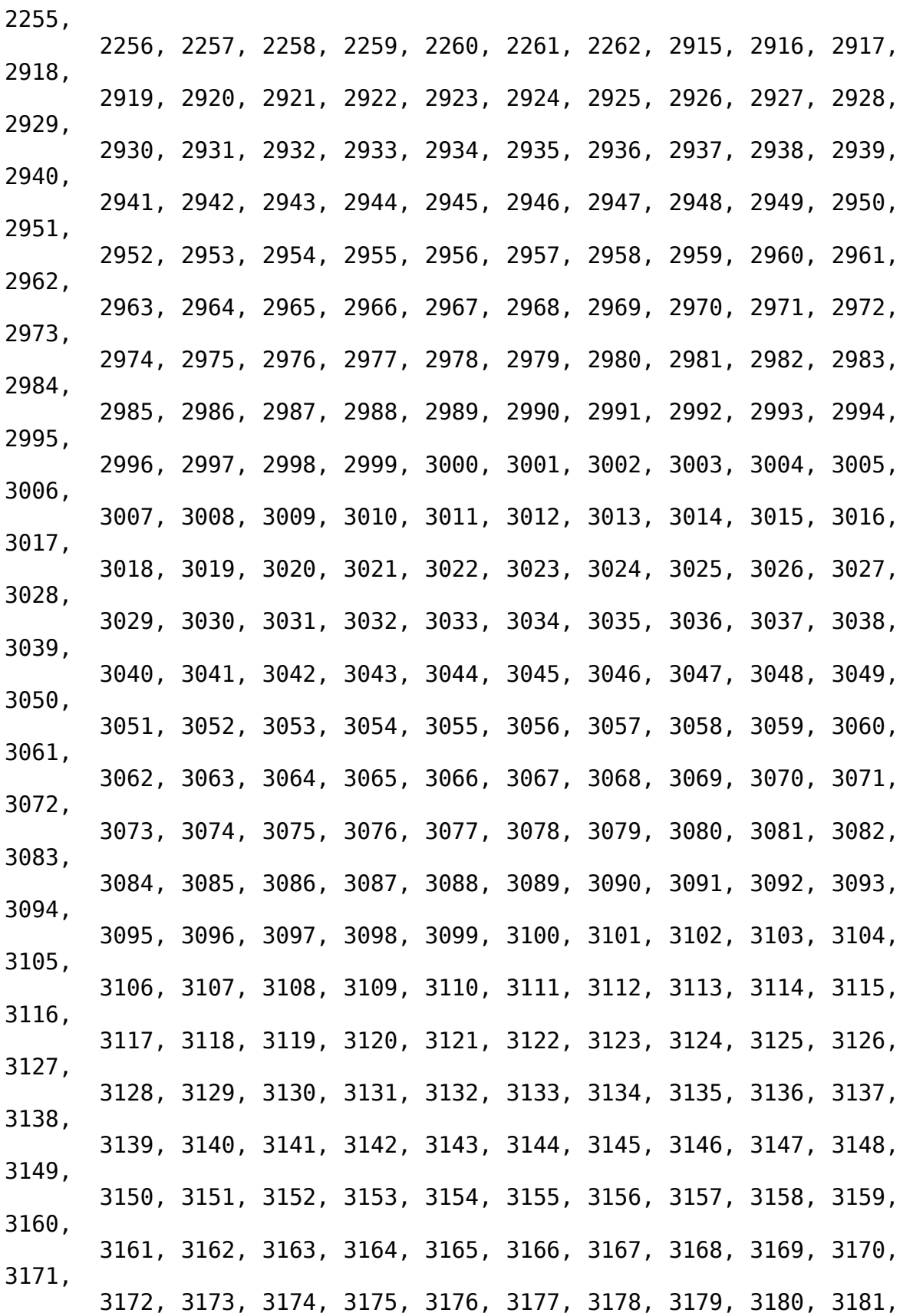

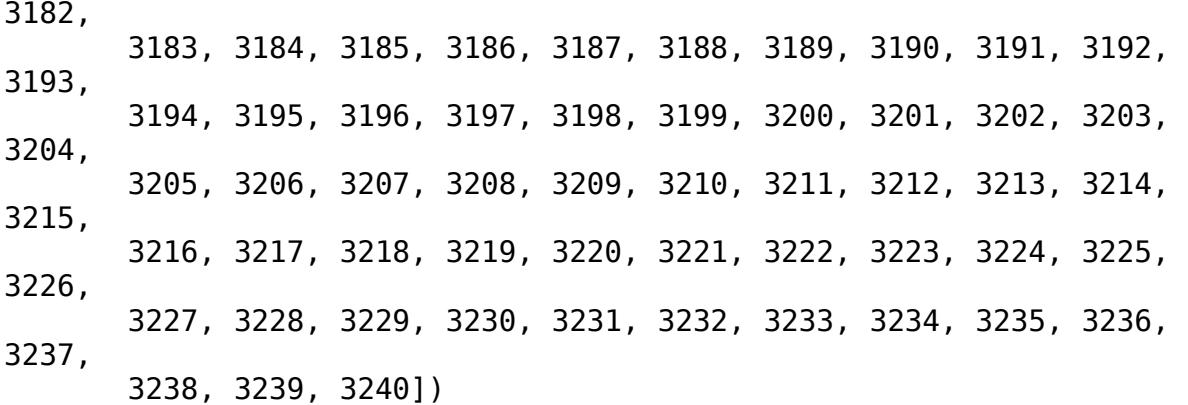

List the proteins found in the system and store the first one (the only one here) in a variable. prolintpy derives topology information for proteins from the input coordinate file. Two proteins will be considered the same if they are entirely identical (same number of residues, completely identical order and type of atoms/beads).

proteins

```
[<prolintpy.Protein containing 1 replicate(s) of Protein0 and 1284 
beads each>]
```

```
| protein = proteins[0]
```
Get various protein information. Note that to get a dataframe

```
protein.name = "MyProtein" # Give the protein a new name
```
protein.n\_residues

1284

```
print (protein.first_residue, protein.last_residue)
```
1 1284

```
protein.counter
```

```
1
```
Get the indices for residues 50, 60, and 70

```
protein.get_indices([50, 60, 70])
```

```
Using the available dataframe
[array([124, 125]), array([155, 156, 157, 158, 159]), array([179, 
180])]
```
#### **Why prolintpy is easy to scale-up**

If the input system contains only one copy of only one protein type (as in this example) then proteins will be a list of only one element. This entails a little bit extra work to get the protein out of the list, but provides much more flexibility in handling more complex system setups. You can use the counter option alongside the length of the proteins list to extract information about proteins in the system dynamically.

For instance, to get a DataFrame representation for each protein in the system dynamically (that is without knowing anything about the composition of the input system), we can do that very easily One way of doing that is the following syntax:

```
def get_dataframes(proteins):
 """
     Takes as input a prolintpy.Protein object and returns a list of 
DataFrame elements 
     for each copy of each protein in the system. 
 """
     dataframe_list = [protein.dataframe[protein_copy] for protein in 
proteins for protein copy in range(protein.counter)]
     return dataframe_list
```
*# returns a list of DataFrame elements*  get\_dataframes(proteins)

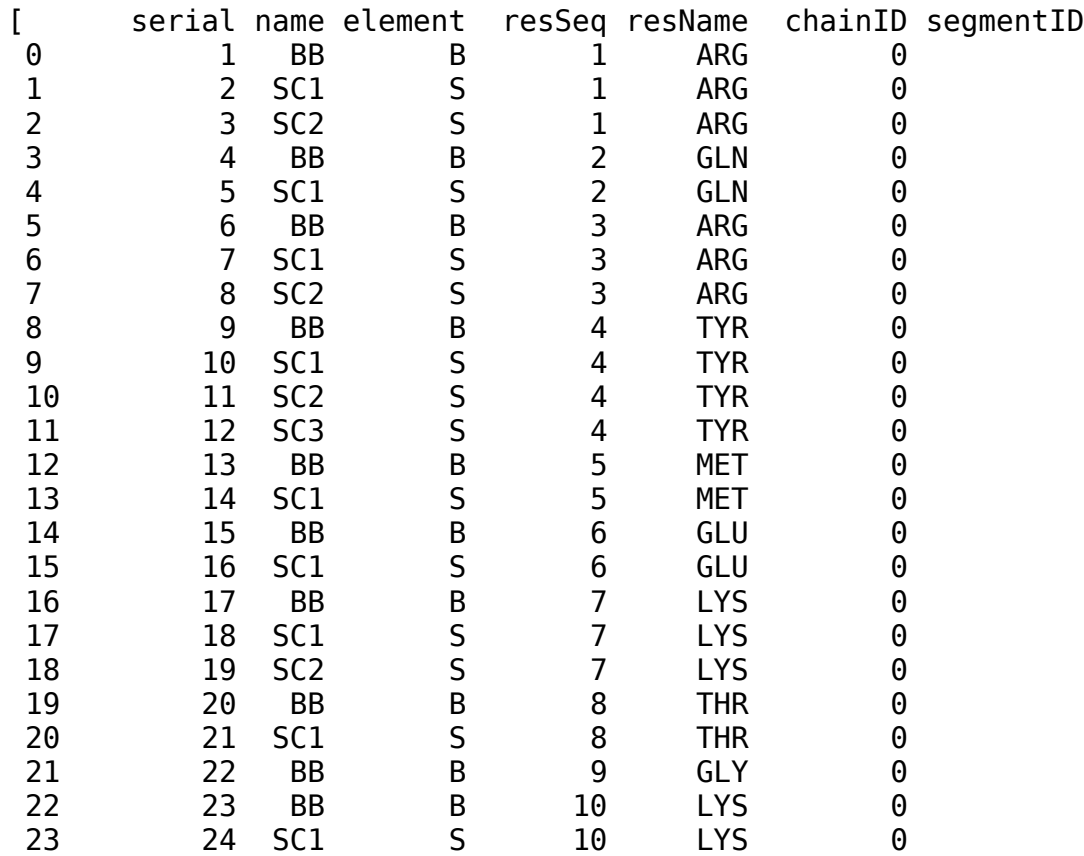

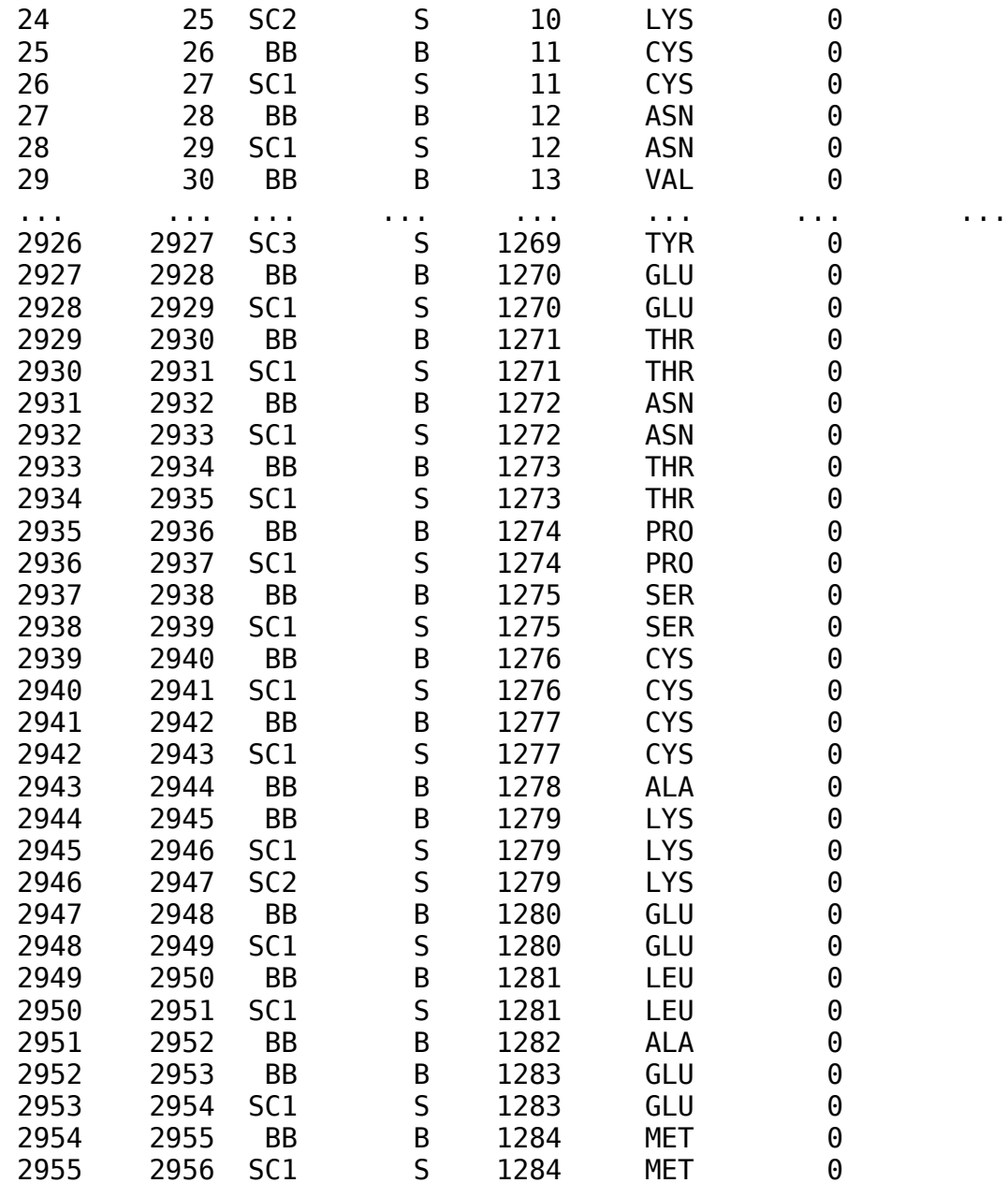

[2956 rows x 7 columns]]

### **Section 2: Contact-based metrics**

Redefine topologies, but now we'll only select CHOL and POPS lipids

```
resolution = "martini"
combine proteins = False
lipids = pl.Lipids(t.topology, resolution=resolution, 
lipid_names=["CHOL", "POPS"])
```

```
proteins = pl.Proteins(t.topology,resolution=resolution).system_proteins(merge=combine_proteins)
```
**Build a prolintpy.ComputeContacts object**

We use this object for all contact calculations

```
contacts = pl.ComputeContacts(t, proteins, lipids)
```
contacts

<prolintpy.core.computecontacts.ComputeContacts at 0x7fe2683e6a90>

Given a list of residues and a cutoff distance, calculate all neighboring lipids:

```
residues = [ * range(85, 130)]cutoff = 0.5 # nm
# We will calculate contacts with the list of residues defined above 
and store them in the result variable. 
# This variable will have all of the contact information we require. 
results = contacts.compute neighbors(t, residues=residues,
cutoff=cutoff, grouped=False)
# The command below will calcualte contacts with all residues, but it 
may take a while longer to finish.
```

```
# results = contacts.compute_neighbors(t, cutoff=cutoff, 
grouped=False)
```
Working on protein copy: 0

results is a nested dictionary, encoding the following information hierarchy: protein name > protein copy > residue ID > prolintpy.LPContacts object

results

```
{'Protein0': {0: {85: <prolintpy.LPContacts for residue 85>,
   86: <prolintpy.LPContacts for residue 86>,
   87: <prolintpy.LPContacts for residue 87>,
    88: <prolintpy.LPContacts for residue 88>,
   89: <prolintpy.LPContacts for residue 89>,
   90: <prolintpy.LPContacts for residue 90>,
   91: < prolintpy. LPContacts for residue 91>,
    92: <prolintpy.LPContacts for residue 92>,
    93: <prolintpy.LPContacts for residue 93>,
    94: <prolintpy.LPContacts for residue 94>,
   95: <prolintpy.LPContacts for residue 95>,
    96: <prolintpy.LPContacts for residue 96>,
    97: <prolintpy.LPContacts for residue 97>,
    98: <prolintpy.LPContacts for residue 98>,
    99: <prolintpy.LPContacts for residue 99>,
    100: <prolintpy.LPContacts for residue 100>,
    101: <prolintpy.LPContacts for residue 101>,
```
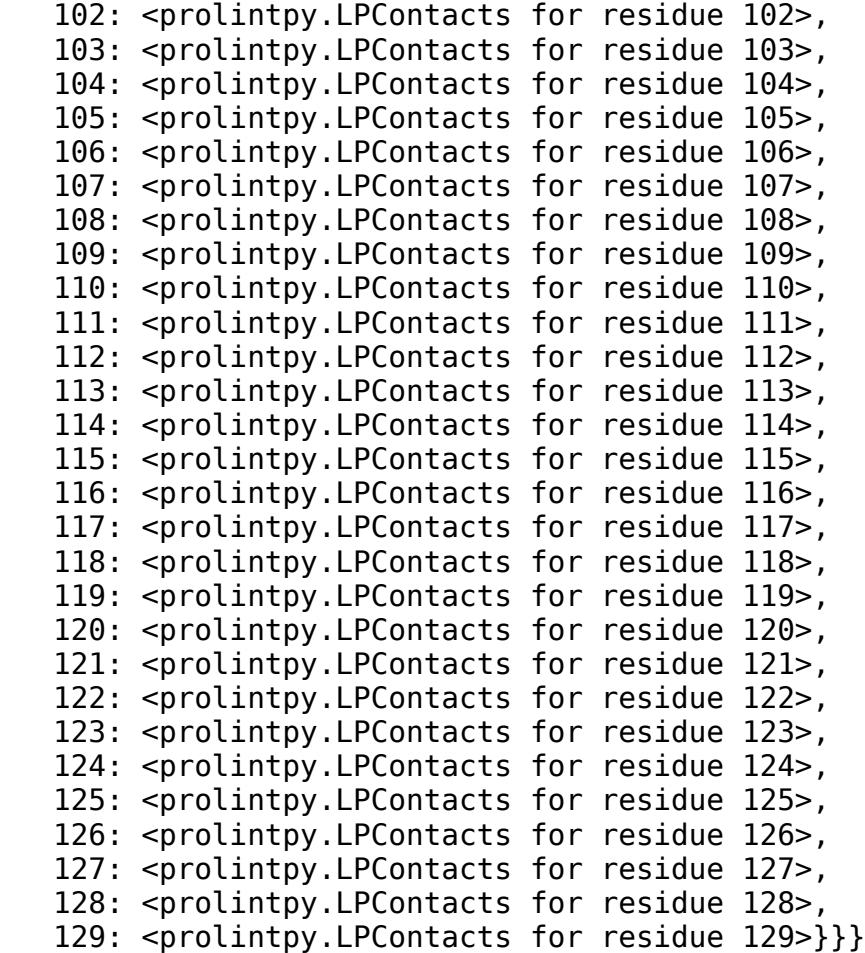

Extract contact data for a particular residue

```
# Proteins are named ProteinN, where N is 0, 1, 2, ..., number of 
copies in the system. 
# In our system we only have one copy of one protein, so the default 
name given is: Protein0
results['Protein0'][0][85]
```
<prolintpy.LPContacts for residue 85>

contact  $r88 = \text{results['Protein0']}[0][88]$ 

contact\_r88

<prolintpy.LPContacts for residue 88>

Not all interactions are equal! Residue 88 interacts with only one cholesterol lipid during the length of the input trajectory. However, it forms several interactions with POPS lipids, even though the input test trajectory is quite short. The output is a dictionary with lipids as keys and the contact duration as dictionary values. The time units here are the same as MDTraj.

contact\_r88.contacts

```
{'POPS': [300000.0, 900000.0, 300000.0, 600000.0, 1200000.0, 
300000.0],
  'CHOL': [3900000.0]}
```
We can also retrieve the residue id of the lipids that form the interactions above. This is very useful if we want to build custom metrics or just in general customize the workflow

```
contact_r88.lipids
```

```
{'POPS': array([1677, 1773, 1817, 1888, 1889, 1934]), 'CHOL': 
array([2951])}
```
Occupancy is a binary measure so we need to retrieve it separately

contact r88.occupancy

```
{'POPS': array([1., 1., 1., 1., 0., 0., 1., 0., 1., 1., 1., 0., 1., 
1., 1., 1.]),
  'CHOL': array([1., 1., 0., 1., 1., 1., 1., 1., 1., 1., 1., 1., 1., 
1., 0., 0.])}
```
#### **Customizability**

Altogether, the prolintpy capabilities highlighted above make it clear how easy it is to customize the workflow to your use-case. This is because analysis is not a closed system, and prolintpy provides access to its internal data at every step of the way. You can use the result dictionary above and loop through the different options without worrying about any of the other features of prolintpy.

Nevertheless, prolintpy provides several helper functions and features which make working with the contact informations above really easy

#### **Helper functions**

Helper functions allow you to efficiently get data from the results dictionary defined above.

For instance, retrieve contact information for a residue with all lipids in the system

```
|pl. retrieve contacts(results, 88)
defaultdict(list,
              {'POPS': [array([ 300000., 900000., 300000., 600000., 
1200000., 300000.])],
               'CHOL': [array([3900000.])]})
# If we want to retrieve occupancy values we can indicate that: 
pl.retrieve_contacts(results, 88, contacts='occupancy')
defaultdict(list,
              {'POPS': [array([1., 1., 1., 1., 0., 0., 1., 0., 1., 1., 
1., 0., 1., 1., 1., 1.])],
```
 'CHOL': [array([1., 1., 0., 1., 1., 1., 1., 1., 1., 1.,  $1., 1., 1., 1., 0., 0.])$ 

Retrieve contact information for a specific residue-lipid pair

```
pl.retrieve_contacts_flat(results, 88, lipid="CHOL")
array([3900000.])
pl.retrieve contacts flat(results, 88, lipid='POPS')
array([ 300000., 900000., 300000., 600000., 1200000., 300000.])
```
**Build a pandas DataFrame**

pandas DataFrames are the most convenient way to manipulate contact information. Building a DataFrame using prolintpy is a straightforward process.

df = pl.contacts\_dataframe(results, proteins, t, radius=cutoff)

df.head()

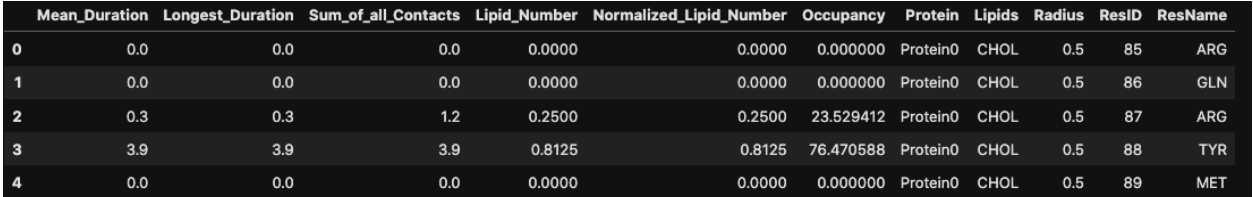

Sort by the most interacting residues in terms of the Longest\_Duration metric

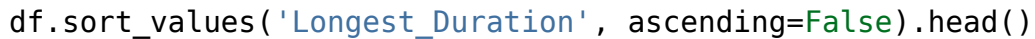

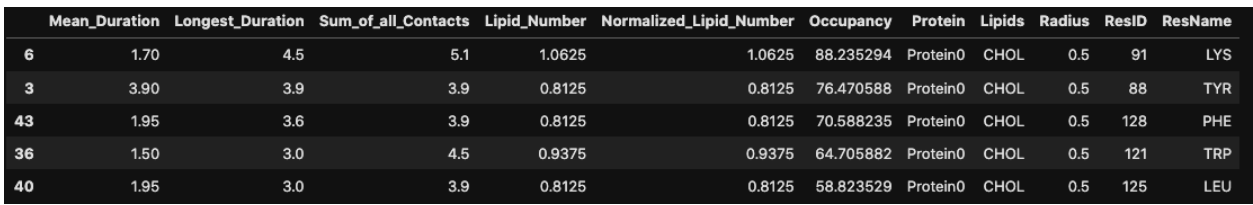

Get the residue ids and indices of the top 5 residues interacting with cholesterol as measured by the Longest\_Duration metric

```
top residues = df[df.Lipids == "CHOL"].sort values('Longest Duration',
ascending=False).ResID.to list()[:10]
print ("Most interacting residues are: ", top_residues, end="\n" + '~'
* 80)
Most interacting residues are: [91, 88, 128, 121, 125, 124, 117, 118,
122, 114]
~~~~~~~~~~~~~~~~~~~~~~~~~~~~~~~~~~~~~~~~~~~~~~~~~~~~~~~~~~~~~~~~~~~~~~
```
~~~~~~~

```
[f'Residue {res} with indices: {proteins[0].get_indices([res], 
suppress=True)[0]}' for res in top_residues]
```

```
['Residue 91 with indices: [225 226 227 228]',
  'Residue 88 with indices: [220 221]',
  'Residue 128 with indices: [304 305]',
 'Residue 121 with indices: [292 293]'
 'Residue 125 with indices: [299 300]'
 'Residue 124 with indices: [297 298]'
 'Residue 117 with indices: [284 285]'
 'Residue 118 with indices: [286 287]'
 'Residue 122 with indices: [294 295]'
  'Residue 114 with indices: [279 280]']
```
### **Section 3: Visualization**

```
from bokeh.io import output notebook
output notebook()
```

```
BokehJS 1.4.0 successfully loaded.
```
#### **Scatter Plot**

Once you have build a pandas DataFrame from the calculated contacts (by, for instance, running the contacts dataframe() function), you can provide it as input to the appropriate prolintpy visualization apps:

```
pl.show_points(df, size=10)
```
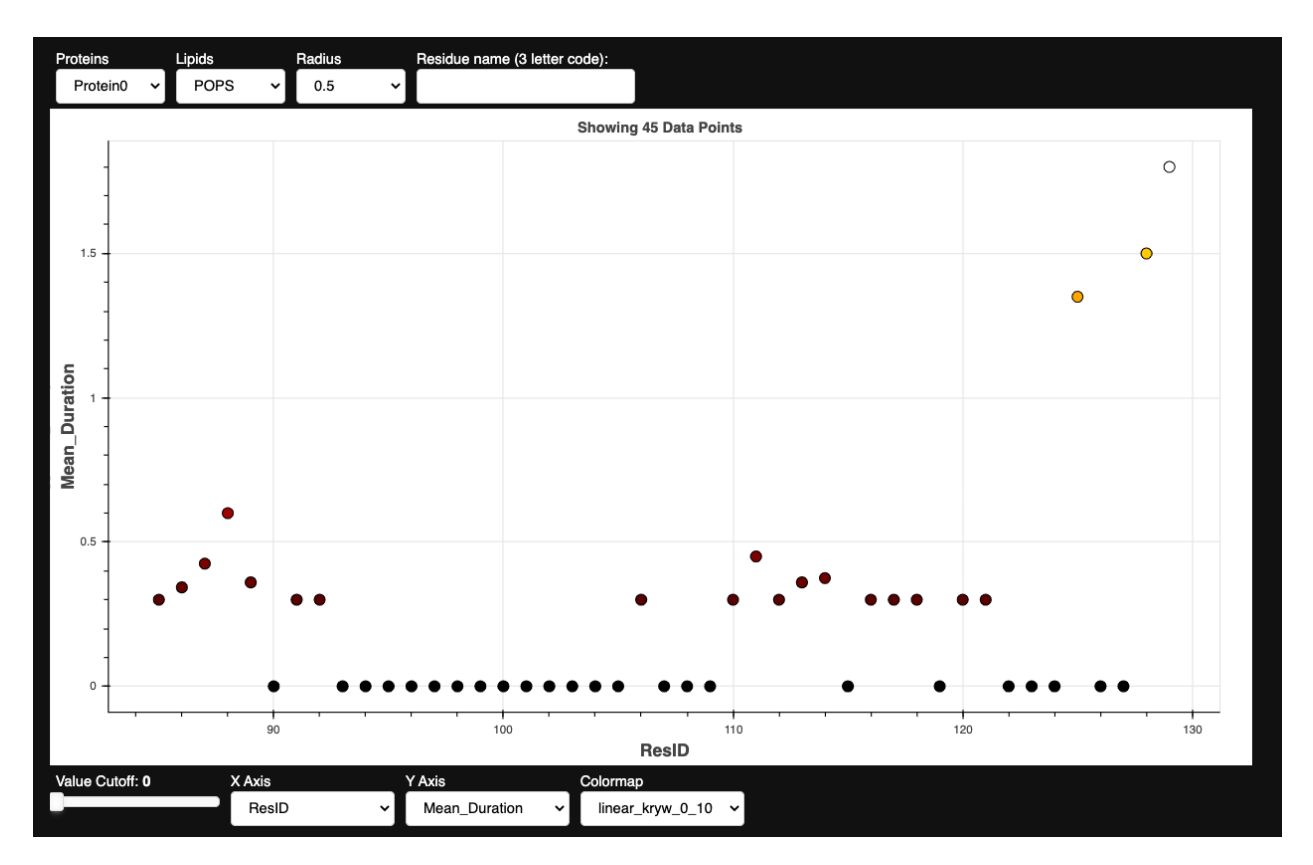

# **Distance Calculations & Visualization**

A very important (perhaps the most important?) calculation that is commonly done in lipid-protein interaction studies is measuring the distance between a residue and a lipid as a function of simulation time. This gives you a clear idea if the lipid is interacting preferentially with a residue or not. prolintpy provides two different ways to get distance information on lipid-protein interactions. The first method, presented in this section, is automated and relies on the prior calculation of contact-based metrics.

The way it works is that it goes through the calculated metrics, sorts them, and gets the top-ranking residues and lipids. It then goes over each residue and lipid combination and gets the best/strongest contact (that is, the contact that is maintained most strongly between the specific residue and lipid).

```
dist = contacts.compute_distances(t, proteins[0], [*/range(85, 91)],
'POPS', 'PO4', percentile co=0.05, distance co=0.7)
pl.show_distances(dist)
```
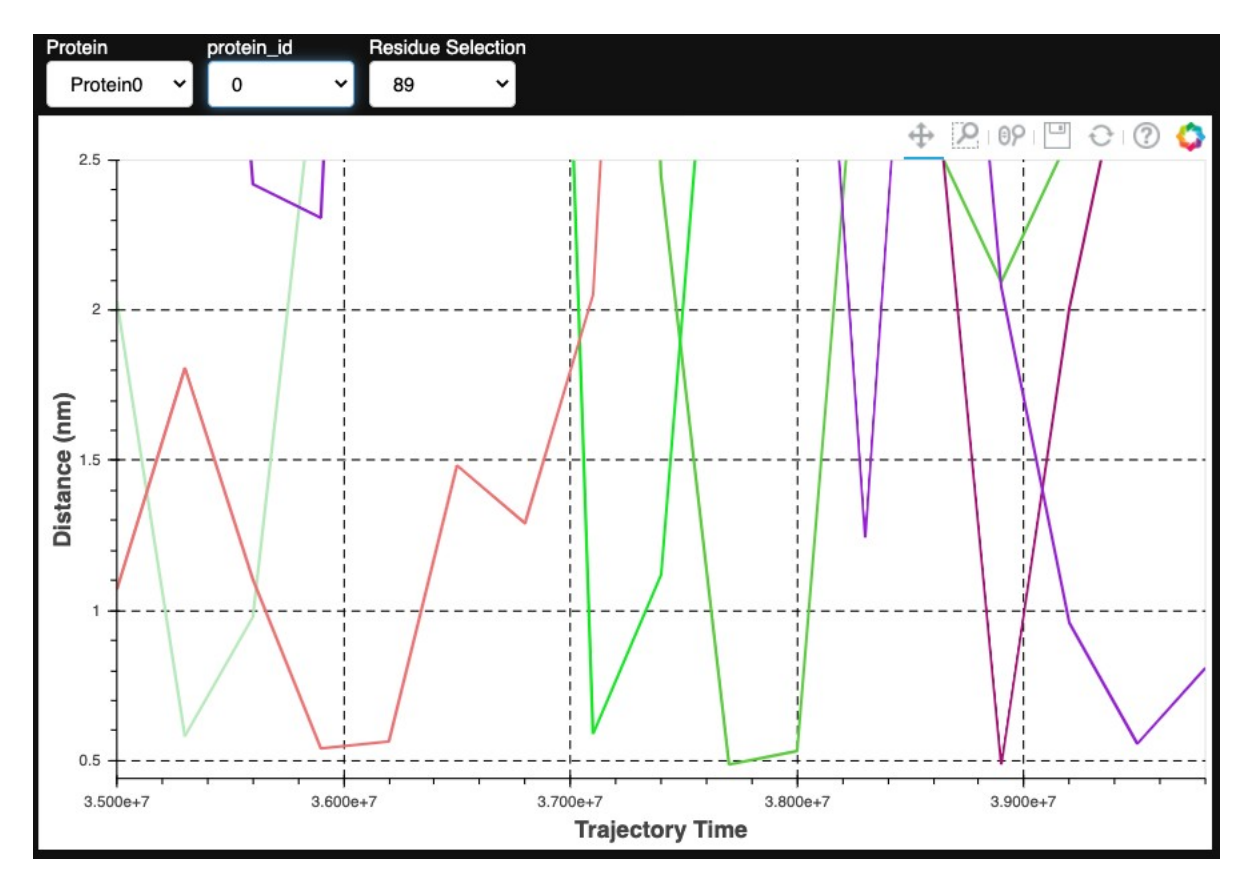

The second way prolintpy calculates and visualizes distances is by not relying on any prior calcualted metrics. Instead, you simply supply the protein and list of residues along with threshold arguments, and prolintpy will then calculate distance measurements.

Given a list of input residues, this function will loop through all the lipids in the system and display distances with best ranking lipids. Ranking is decided based on the following parameters:

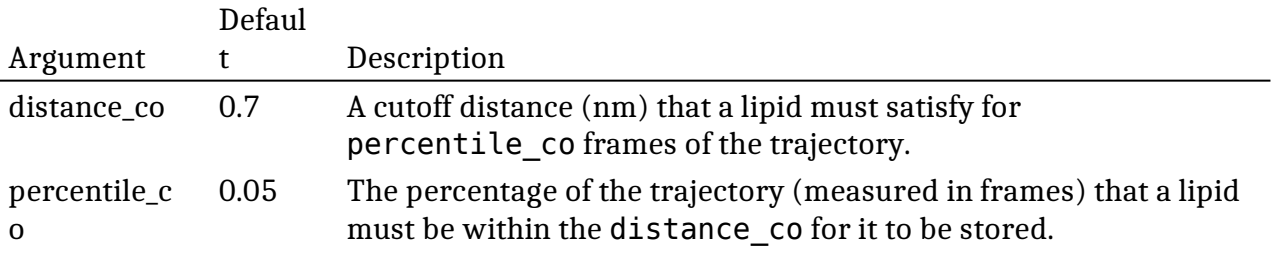

Here is an example application:

from prolintpy.core.computecontacts import retrieve\_distances

We first build a dictionary of lipids and residues that are interacting preferably and then we compute the distances between them. You can use the top nr argument to indicate how many top ranking results you want to consider.

This application is more computationally expensive since it requires the prior calculation of contact-based metrics, but it is much better in extracting good contacts. It also does not require any threshold definitions or manual input of lipid and residue ids.

```
distances dict, SYSTEM LIPIDS, lipids found = retrieve distances(df,
group lipids=False, resolution=resolution, lipids=lipids, top n=30)
distances = contacts.compute lipid distances(t, proteins[0],
distances dict, SYSTEM LIPIDS, lipids found)
```
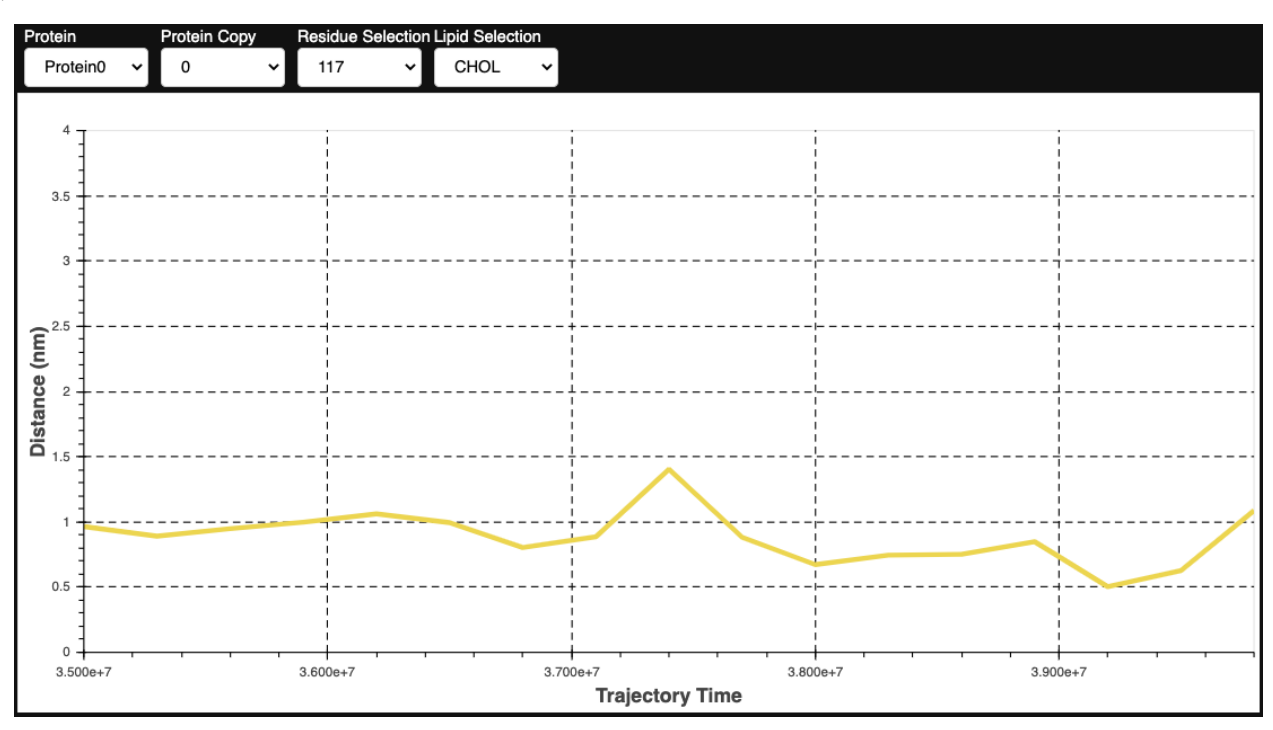

pl.show metric distances(distances)

### **Contact Projection**

May need to execute: jupyter-nbextension enable nglview --py --sys-prefix if visualization does not show

```
# if you have multiple cutoffs then you also need to filter the 
dataframe using one of the cutoffs. 
contact values = df[df.Lipids == "CHOL"].Longest Duration.to list()
# residue_list is only required when working with a subset of protein 
residues. 
residues = df[df.Lipids == "CHOL"].ResID.toList()pl.show contact projection(t, bf=contact values, protein=proteins[0],
residue_list=residues, ngl repr='spacefill', cmap="Reds")
```
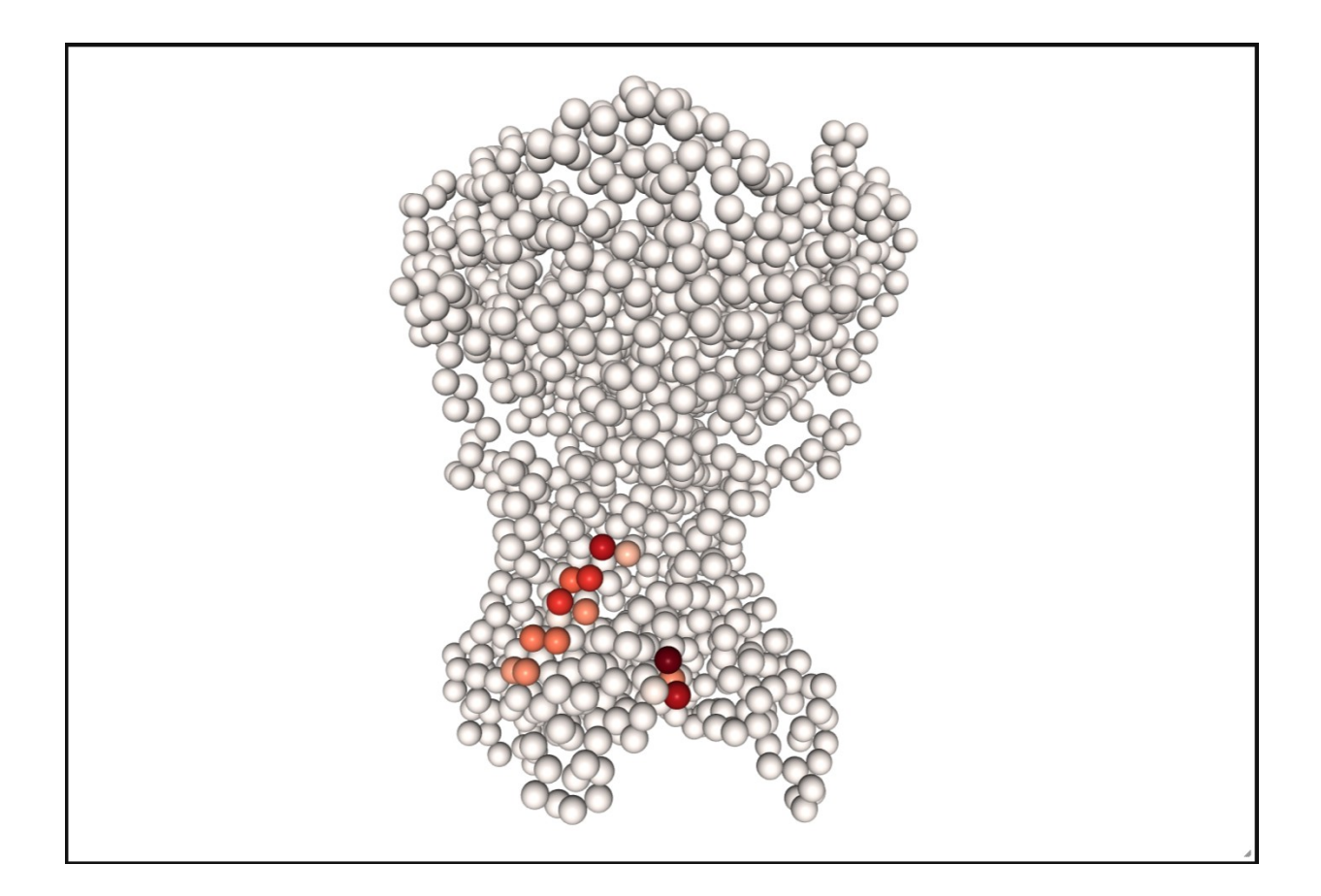

# **What else?**

prolintpy supports other application which are not shown here. They are part of the prolintpy.vis module. prolintpy is part of ProLint, a framework to automate analysis and visualization of lipid-protein interactions.

#### **Source Code & Documentation**

The source code is available here: https://github.com/ProLint/prolintpy The documentation is available here: https://prolint.github.io/prolintpy The webserver and its documentation: https://prolint.ca The source code of the webserver: https://github.com/ ProLint/ProLint

### **Exercise**

Test the above commands using a system that contains multiple proteins in different number of copies/replicates. The test files test\_data\_2.xtc and test\_data\_2.gro contain a system that has four copies/replicates of one protein type, with 60+ different lipid types (see image below).

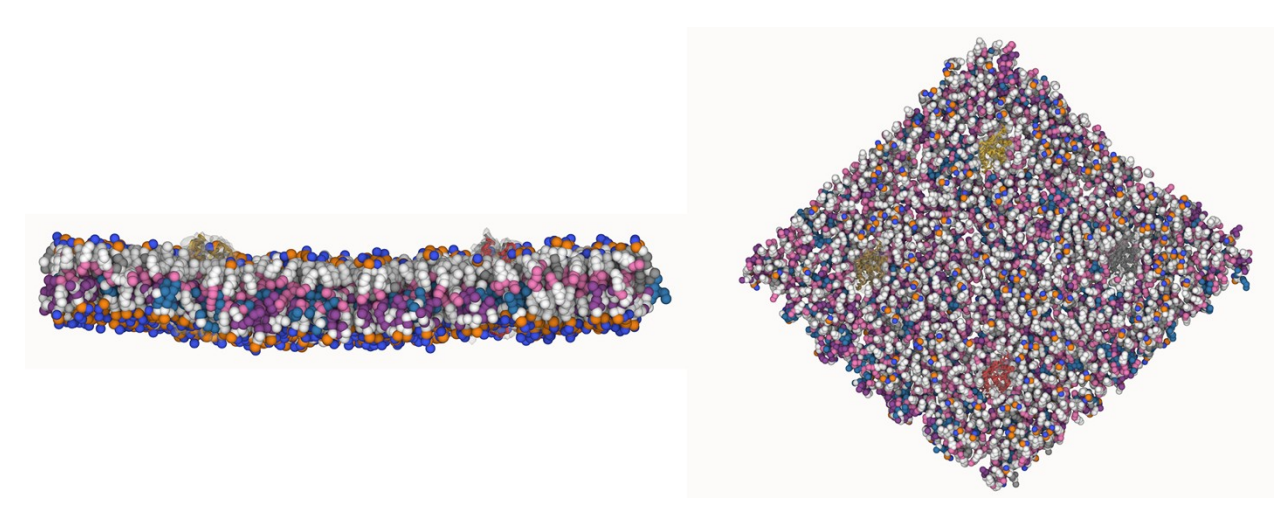

t = md.load('./data/test\_data\_2.xtc', top='./data/test\_data\_2.gro')